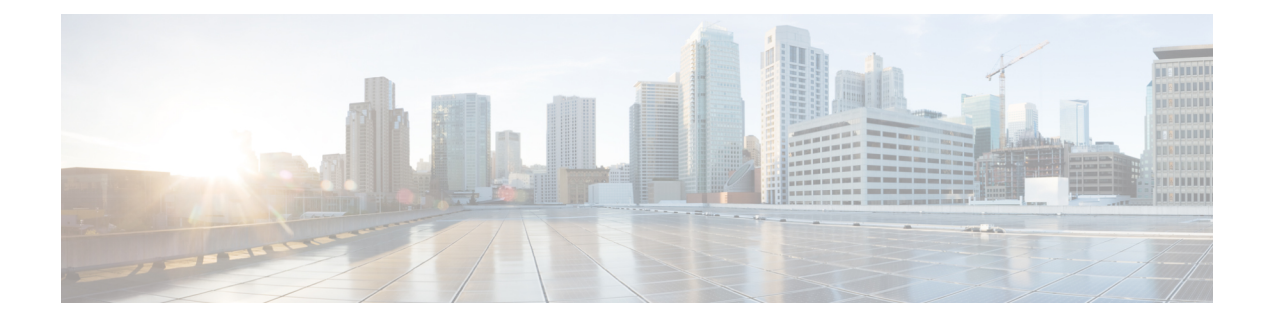

# **Verwenden von Cisco Unity Connection über das Telefon**

- Connection-Konversation, auf Seite 1
- Verwenden des Tastenfelds des Telefons für die Connection-Konversation, auf Seite 2
- Verwenden von Sprachbefehlen mit der Connection-Konversation, auf Seite 2

### **Connection-Konversation**

Wenn Sie über das Telefon auf Cisco Unity Connection zugreifen, hören Sie die Connection-Konversation. Die aufgezeichneten Anweisungen und Ansagen helfen Ihnen beim Senden und Empfangen von Nachrichten, Aufzeichnen von Begrüßungen und Ändern der persönlichen Einstellungen. Sie können über jedes Telefon auf Connection zugreifen.

Sie haben zwei Möglichkeiten, Connection über das Telefon zu verwenden:

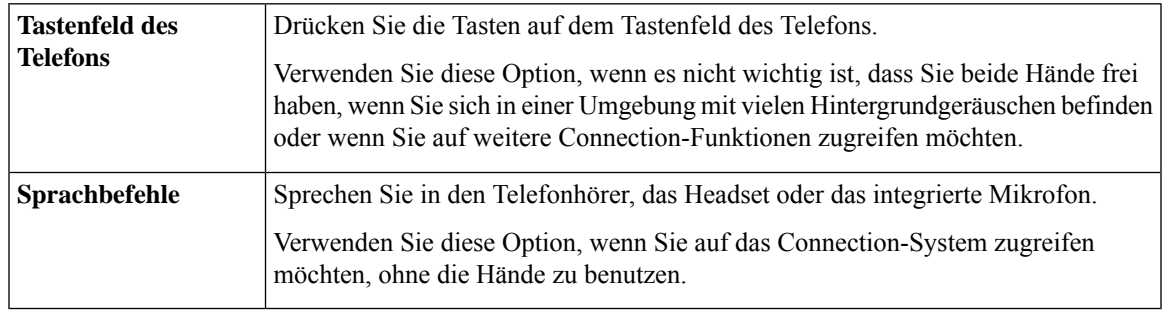

**Hinweis**

Einige TTY-Telefone (Texttelefone) können die erforderlichen Töne nicht übertragen. Benutzer von TTY-Telefonen müssen möglicherweise das Tastenfeld des Telefons verwenden, um durch die Menüs von Connection zu navigieren.

## **Verwenden des Tastenfelds des Telefons für die Connection-Konversation**

Es sind mehrere Versionen der Connection-Konversation verfügbar, die jeweils unterschiedliche Tasten für die Connection-Menüoptionen zuordnen. (Zum Löschen einer Nachricht muss beispielsweise in einer Version die 3 und in einer anderen Version die 7 gedrückt werden.)

Der Connection-Administrator legt fest, welche Konversationsversion Sie hören. Normalerweise wählt der Administrator eine Konversationsversion mit einer Tastenzuordnung aus, die Ihnen bereits vertraut ist.Fragen Sie Ihren Connection-Administrator, welche Version für Sie konfiguriert ist.

#### **Verwandte Themen**

Telefonmenüs und [Sprachbefehle](b_15cucugphone_chapter21.pdf#nameddest=unique_8) in Cisco Unity Connection

### **Verwenden von Sprachbefehlen mit der Connection-Konversation**

Cisco Unity Connection umfasst eine Spracherkennungsoption, mit der Sie in der Connection-Konversation die gewünschten Aktionen ausführen können. Die Sprachbefehle sind intuitiv, einfach zu verwenden und für die meisten Aufgaben im Voicemail-System verfügbar.

Die Verfahren im *Benutzerhandbuch für die Cisco Unity Connection-Telefonschnittstelle* beschreiben die verfügbaren Sprachbefehle. Sie können auch jederzeit "Hilfe" sagen, um weitere Informationen zu einem Menü zu erhalten.

Im Hauptmenü können Sie auf mehrere Übungen für den Umgang mit Sprachbefehlen zugreifen, indem Sie "Übung" sagen.

Sie können nahezu jederzeit einen Befehl sagen und müssen nicht auf das Ende einer Sprachaufforderung warten. Außerdem haben Sie die Möglichkeit, eine Aufgabe über komplexere Befehle auszuführen, ohne dass Sie durch mehrere Menüs navigieren müssen. Beispielsweise können Sie im Hauptmenü sagen: "Eine private und dringende Nachricht an Tina Chen senden".

Wenn Sie mit Sprachbefehlen nicht vertraut sind oder sich in einer Situation befinden, in der Sprachbefehle vom System nicht erkannt werden (beispielsweise bei lauten Hintergrundgeräuschen), können Sie vorübergehend das Tastenfeld des Telefons verwenden. Um die Sprachbefehle zu deaktivieren, sagen Sie "Tonwahl-Konversation" oder drücken Sie die entsprechende Taste im Hauptmenü. Fragen Sie den Connection-Administrator nach der entsprechenden Taste oder sagen Sie "Hilfe zur Tonwahl". Um wieder zu Sprachbefehlen wechseln möchten, legen Sie auf und melden Sie sich erneut bei Connection an.

Für bestimmte Befehle können Sie eine Taste drücken, ohne die Sprachbefehle zu deaktivieren. Fragen Sie den Connection-Administrator nach den Befehlen und den entsprechenden Tasten oder sagen Sie "Hilfe zur Tonwahl."

Der Connection-Administrator legt fest, ob Sie auf die Spracherkennungsoption zugreifen können.

#### **Verwandte Themen**

[Sprachbefehle](b_15cucugphone_chapter21.pdf#nameddest=unique_10)

### Über diese Übersetzung

Cisco kann in einigen Regionen Übersetzungen dieses Inhalts in die Landessprache bereitstellen. Bitte beachten Sie, dass diese Übersetzungen nur zu Informationszwecken zur Verfügung gestellt werden. Bei Unstimmigkeiten hat die englische Version dieses Inhalts Vorrang.